## 群馬県医療ソーシャルワーカー協会

## <Zoom・Peatix を使用したオンライン講義について>【受講者用】

**Ver1.1** 

当協会の研修ではオンライン会議ツール「Zoom」、オンラインイベント管理ツール「Peatix」を活用し、オンライン での研修を行っています。協会員の皆様には各自で Zoom アカウントの作成と Peatix アカウントの作成をお願い いたします。ハイパーリンクを開く際には「Ctrl キー」を押しながらクリックをしてください。

Zoom[:https://zoom.us/jp-jp/meetings.html](https://zoom.us/jp-jp/meetings.html) Peatix: <https://peatix.com/?lang=ja>

群馬県医療ソーシャルワーカー協会 Peatix アカウント <https://peatix.com/group/10030362>

- 1 参加方法
- ① 当協会より協会メーリングリストに研修の案内を送付いたします。メール内に記載する Peatix の当協会 URL から申し込みをお願いします。
- ② 期日までに Peatix で当該研修のチケット購入手続きを完了してください。研修費の有料・無料に関わらずチ ケットの購入をお願い致します。研修日時に再度 Peatix にログインし「イベントに参加」をクリックしてください。 なお、チケット申し込み直後に届く(コンビニ/ATM 払いの場合、支払後 2 時間程度に届く)「お申し込み詳細 メール」、およびイベント開始日時 24 時間前にお送りする「イベントリマインドメール」にあるリンクからも、以 下の「イベント視聴ページ」にアクセスができます。

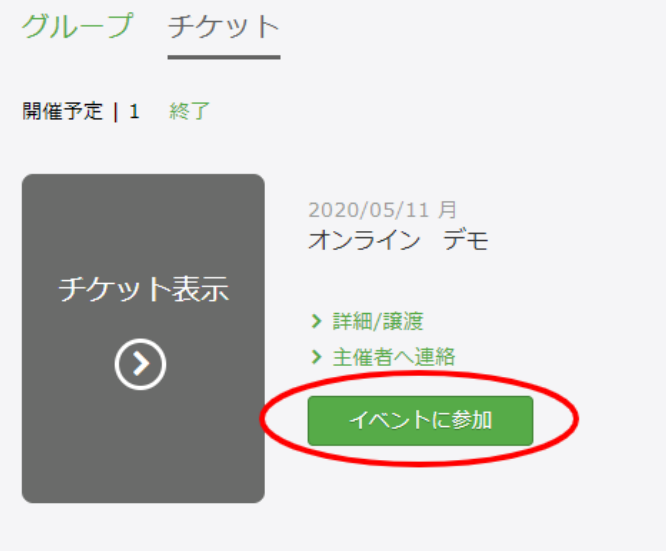

「イベントに参加をする」をクリックすると、Z OOMミーティングへ参加することができま す。

※使用する媒体によって表示画面は異なり ます。

注意:新人研修など複数の日程に渡る研修の場合は、上記方法ではなく研修日ごとにZOOMミーティングURL を参加者メーリングアドレスへ送付いたしますので、チケット購入のみお願いいたします。

注意点

- ① Zoom ミーティングに参加する際の「名前」はフルネームで英語表記を用いずに入力をお願いします。名前の 後ろに所属機関名の記載をお願いします。 例:○○ ○○ ○○○○○病院
- ② 講義資料に関しては事前に申し込みいただいたメールアドレスへ送付致します。紙媒体での資料の準備を 希望する方は各自でプリントアウトをお願い致します。
- ③ 研修で配布する講義資料の取り扱いには十分な配慮をお願い致します。講義資料を許可なく複写・転載す ることを禁じます。
- ④ 当協会ではパソコンでの参加を推奨しています。スマートフォンやタブレットでの参加も可能ですが、操作の サポートが不十分になることをご了承ください。また、長時間の講義となるためデータ通信に制限のある環 境下での接続はおすすめしません(360 分の講義で 2.7 ギガバイト程度使用)。
- ⑤ ブラウザはGoogle Chrome の使用を推奨しています。
- ⑥ 希望者の方には接続テストをおこないます。

## ■参考

[「オンラインイベントに参加する」](https://help-attendee.peatix.com/ja-JP/support/solutions/articles/44001934587)(Peatix HELP』) https://zoomv.info/manuals/sanka/(Zoom ミーティングへの参加方法)

- 2 受付
- ① 研修開始時間の30分前より受け付け開始とします。指定する開始時間前に入室をお願いします。主催側が WEBカメラを通し出席していることを確認し、受付とします。
- ② ビデオをオンにする:オンライン先に待機していることを確認するため、ビデオはオフにしないで下さい。
- ③ 複数名での受講は不可:ひとつのアカウントにつき一人しか受講はできません。

## 3 講義中

- ① ミュートにする:オンライン講義では、受講者側の生活音が入ることで、講師の声が途切れたり、他の受講 者のイヤホン等にハウリングを起こしたりして視聴に支障をきたすことがあります。そのため、講師が話しを している際は受講者側のマイクをミュートにして受講して下さい。
- ② ビデオは映したままにする:受講していることを証明するためにも、受講者側のビデオは常に映したままに して下さい。万が一体調不良やお手洗いで退席する際も映したまま中座して下さい。背景は使用しても構 いませんが華美なものを選ばないようにして下さい。なお、休憩時間はビデオをオフにして構いません。
- ③ 講師からの質問等に答える:講義中に指名等により講師から発言を求められた際には、ミュートを解除し、 発言して下さい。発言が終われば再びミュートにして下さい。
- ④ 講師に質問する:講義中に講師に対して質問がある場合には、チャット機能を使用し質問したい意思がある ことを文字入力で表明した上で、「手を挙げる」機能を用い挙手をお願い致します。
- ⑤ 見られていることを意識する:講義の時間は聴講していることになるため、つい自身が画面に映っているこ とを忘れがちです。聴講中であっても、講師や他の受講者から画像を見られているということを意識しましょ う。
- ⑥ 録画録音の禁止:知的財産権の保護の観点から、講義内容の録画録音をすべて禁止します。Zoom のレコ ーディング機能だけではなく、各個人のスマートフォン、ビデオカメラ、IC レコーダーなどすべての媒体の使 用を禁止します。
- 4 演習中
- ・グループワーク(ブレイクアウトセッションの利用)
	- ① 受講者はグループワークの時間になると自動的に小人数のブレイクアウトセッションに振り分けられます。 各 グループにおいて、司会者と発表者を選出しグループワークを開始して下さい。
	- ② グループワーク中も自身のビデオはオフにしないで下さい。なお、マイクについてはミュートを解除して、 いつでも発言できるようにして下さい。ただし、自身の環境により生活音が影響を与えるような場合は適 宜ミュートを使用して下さい。
	- ③ グループワークの設定時間が経過すると自動的に全体会に戻されますので、終了時間を意識しながらグ ループワークを進めて下さい。なお、全体会におけるグループ報告などの際に、自身の所属グループが 分からなくならないようにグループ名や発表者を覚えておいて下さい。
- ・個人ワーク
	- ① 講師の指定した資料や方法で個人ワークを実行してください。不明な点があればチャット機能を活用し質 問をして下さい。
- 5 トラブル時の対処
- ① 接続トラブルの場合:受付時間に万が一接続できないことがあれば、事前に提示している本協会の電話番 号に連絡をして下さい。
- ② 通信事故(接続障害・通信速度の低下等):オンライン研修では通信事故のリスクがあります。本協会側の 事由による通信事故の場合は、代替開催案や補償を行います。しかし、受講者側の事由による通信事故に ついては補償致しかねますのでご了承下さい。